## **eLearning D- und C-SR Fortbildungen**

Die Anmeldung zu eLearning-Kursen im Online-Campus von VBL und DVV in Zusammenarbeit mit der Firma triagonal erfolgt im SAMS-Mitgliederbereich shvv.de/ma.

Auf der Startseite des SAMS-Mitgliederbereiches ist dann der Zugang zur TriagonaleLearning-Plattform sichtbar. Über den Login auf der Startseite werden Sie anschließend in den Online-Campus weitergeleitet. Es sind keine eigenen Zugangsdaten erforderlich.

## **Achtung: Der Kurs kann sofort nach erfolgter Anmeldung begonnen werden, obwohl das Start-Datum in SAMS aus technischen Gründen in der Zukunft liegt!**

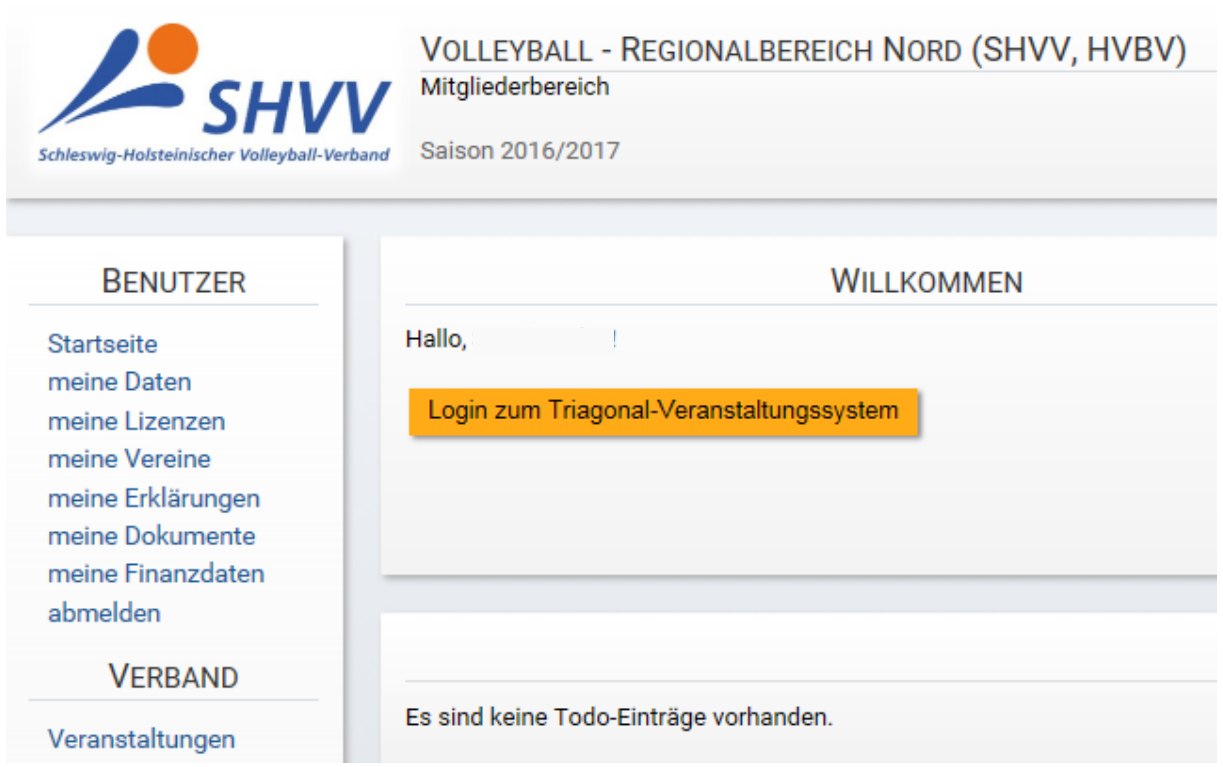

## Folgende Ansicht wird angezeigt:

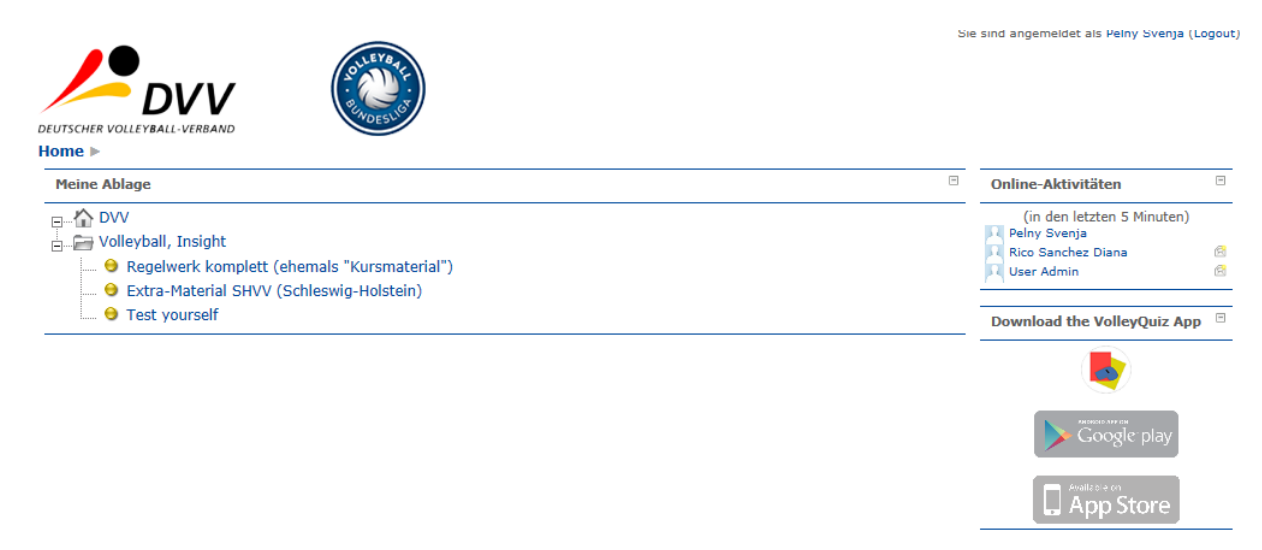

Unter "Regelwerk komplett" befinden sich mehrere Blöcke, von denen jeweils 50 bzw. 60% bearbeitet werden müssen. Die Themenwahl ist frei, bei der Bearbeitung wird der Prozentwert der Bearbeitung angezeigt.

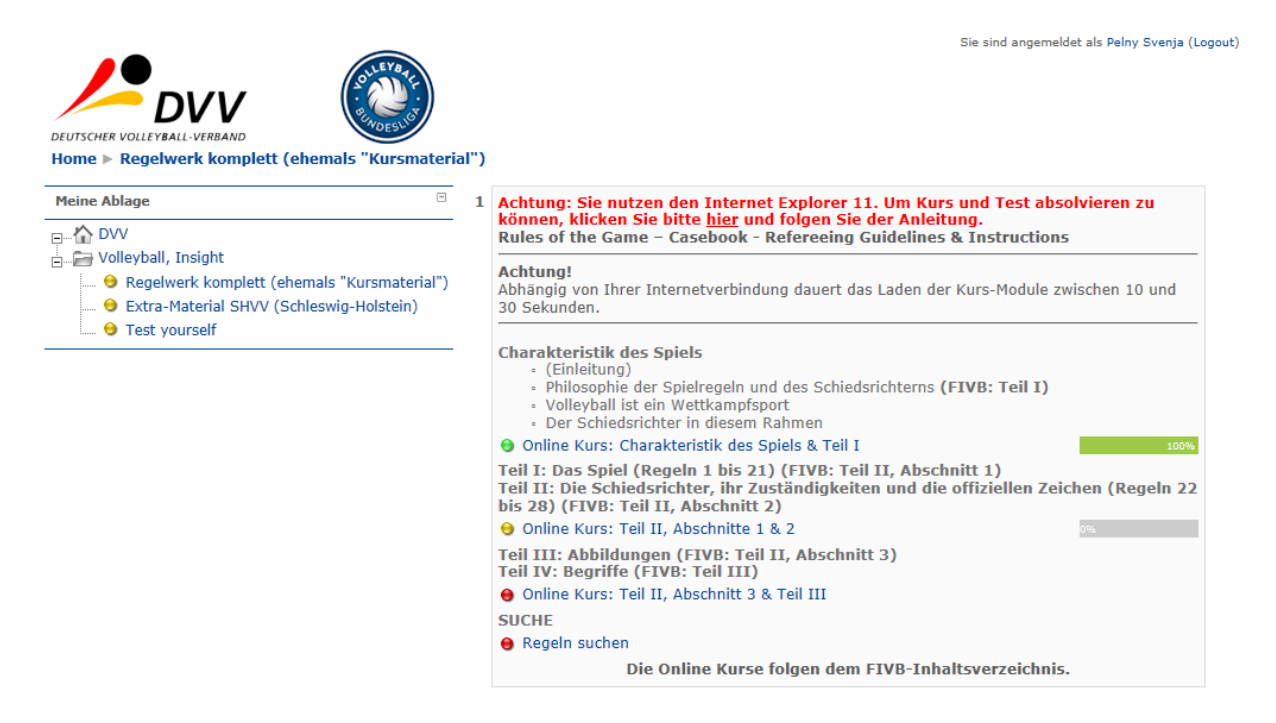

Die Themenauswahl kann über folgendes Menü erfolgen:

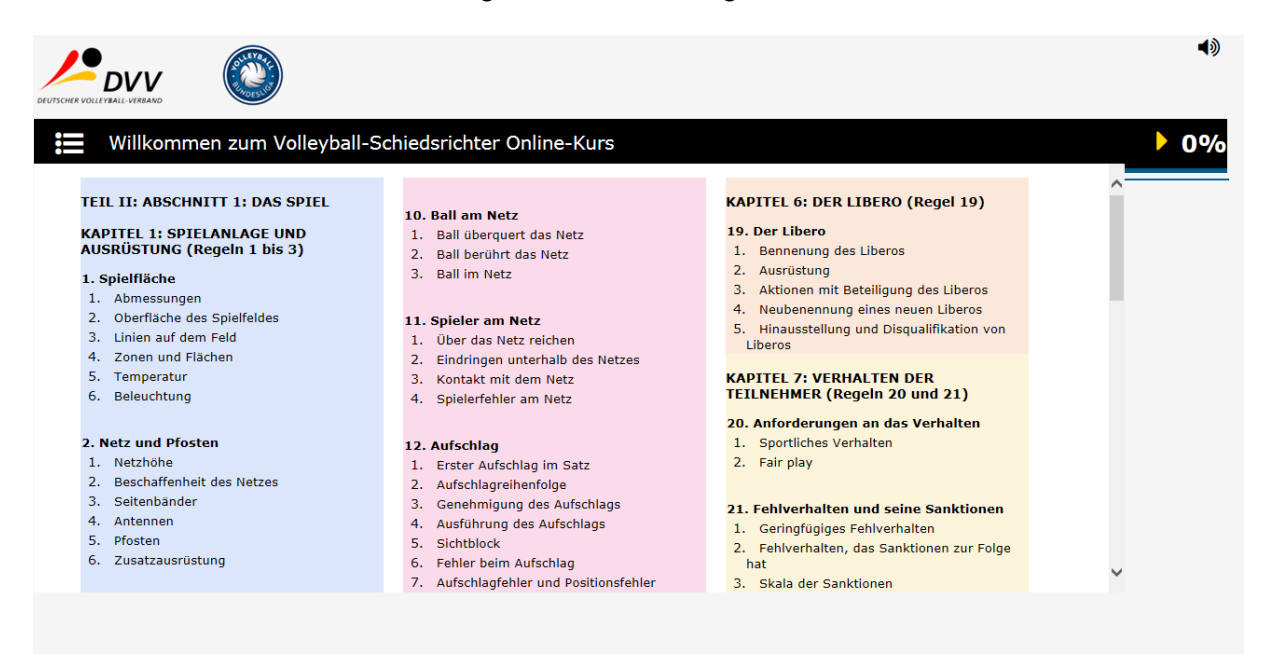

Aus dem Bereich Test yourself sind zwei Kapitel (ebenfalls freie Themenwahl) vollständig zu bearbeiten.

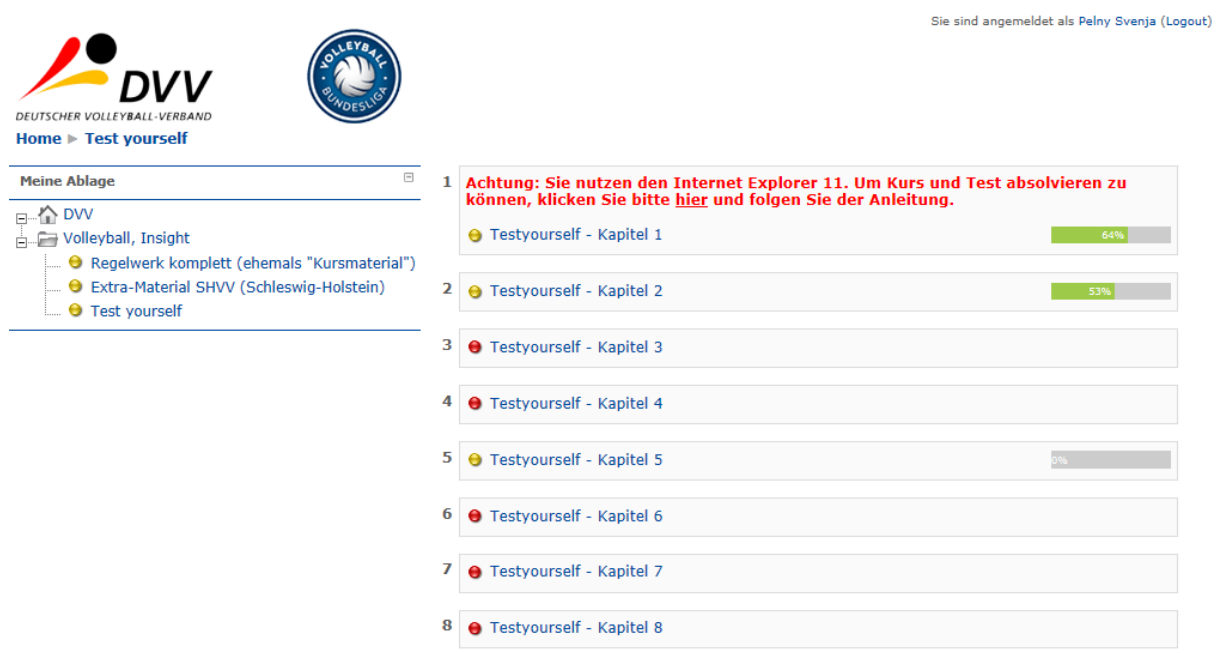

Zu absolvieren sind

- für D-Fortbildungen:
- 50% des Regelwerks
- 2 Blöcke Test yourself
- Extra-Material SHVV (Infos ePass MML, BSRW Regelinformation, Grundtechniken)

Für Regelwerk und Test yourself können die Themen frei gewählt werden.

- für C-Fortbildungen:
- 60% des Regelwerks
- 2 Blöcke Test yourself
- Extra-Material SHVV (Infos ePass MML, BSRW Regelinformation, Grundtechniken)

Für Regelwerk und Test yourself können die Themen frei gewählt werden.

**Sobald die erforderlichen Aufgaben absolviert wurden, ist vom Teilnehmer nichts weiter zu veranlassen. Die Ergebnisse werden über eine Schnittstelle nach SAMS übertragen, so dass die Verlängerung der Lizenzen durch die Geschäftsstelle mit einer geringen Verzögerung erfolgt.**

Bei Fragen zum Login in SAMS oder zum Online-Campus: [svenja.pelny@shvv.de](mailto:svenja.pelny@shvv.de)